## When you call Aesop

To Review or Change your Personal Information, Press ...

- To review or change the recording of your name and title, Press €
- To change your Pin number, Press,
- $\bullet$  To change your phone number, Press f
- $\bullet$  To return to the previous menu, Press  $\mu$

## **Special Things to Note**

- If Aesop prompts you, you will need to make a voice recording. This should only be your Name and Title:
- t Name (First and Last Name)
- u Title (Grade Level and/or Subject Matter)
- You can create an absence up to one month in advance on the phone.
- In the review menu, if a substitute has accepted your absence Aesop will read off his or her name.
- If you work at multiple school locations please refer to the Employee Web guide for detailed instructions.

### 1.800.942.3767

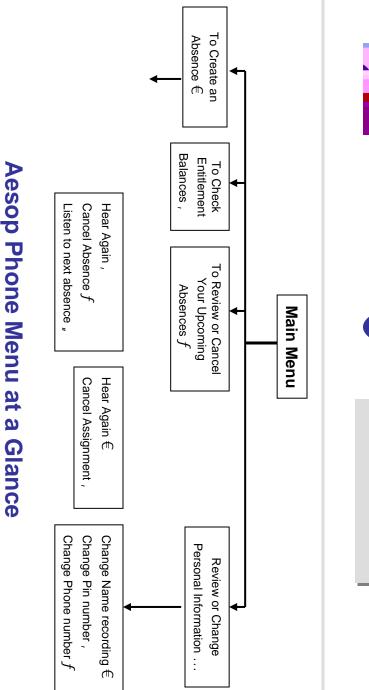

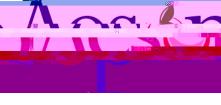

# Phone System Instructions for Employees

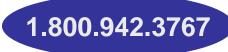

## Learn how to

- £ Create absences by phone
- £ Review Upcoming absences
- £ Personalize the phone system

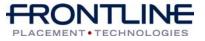

www.aesoponline.com

### When you call Aesop

- 1. Dial 1.800.942.3767
- 2. Enter your **ID number** followed by the pound key ('#')
- 3. Enter your **PIN number** followed by the pound key ('#')

#### To Create an Absence, Press €

### 1. Select the Start Date

#### To enter an absence for:

- TODAY, Press €
- Tomorrow, Press ,
- ullet Another Day, Press f
- Monday, Press "

Ø If option f is selected then Aesop will prompt you to enter the DAY OF MONTH followed by the pound key ('#').

### 2. Enter the number of days

### 3. Enter the Start and End times

- For a Full Day, Press €
- For a Half-Day in the Morning, Press ,
- For a Half-Day in the Afternoon, Press f
- For Specific Start/End Times, Press "

Ø If option " is selected then Aesop will prompt you to enter time in "hh:mm" format and the choice of AM or PM.

#### For example: 8:00 AM

a. Enter "800" followed by the pound key ('#')
b. Press € for AM or Press , for PM

#### www.aesoponline.com

### When you call Aesop

4. Select Absence Reason

### 5. Confirm absence information

- If correct, Press €
- To re-enter, Press ,
- $\bullet$  To cancel, Press f

### 6. If a multiple day absence

- t Enter the day of month followed by the pound sign ('#')
- U Aesop will ask the following:
- If the details are the same as previous date,  $\mathsf{Press} \in$
- To change some of the details, Press,
- To change all of the details, Press f

### 7. Save your absence

- t If you can decide whether a sub is needed:
- If your absence requires a substitute,
   Press €
- If your absence does not require a substitute, Press ,
- u If you can assign a substitute:
- If you want to select a specific sub to assign to the absence, Press €
   Ø It is your responsibility to contact the sub to see if they are willing to accept
- this absence PRIOR to assigning.If you want me (Aesop) to find a sub,
- Press,

 $\varnothing$  if option  $\notin\,$  is selected you will need to enter the sub's full 10-digit phone number.

1.800.942.3767

## When you call Aesop

When you have successfully created an assignment Aesop will play back the **confirmation number**.